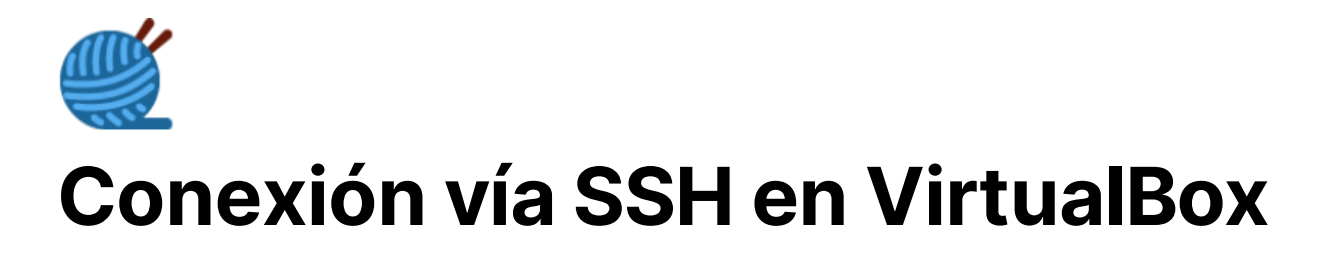

Una vez mencionado lo anterior, vamos a realizar la modificación para conectarnos con cualquier máquina que esté en nuestra red.

Abrir VirtualBox y seleccionar la máquina virtual, dar click derecho para ver el menú y seleccionar **Settings Configuraciones).**

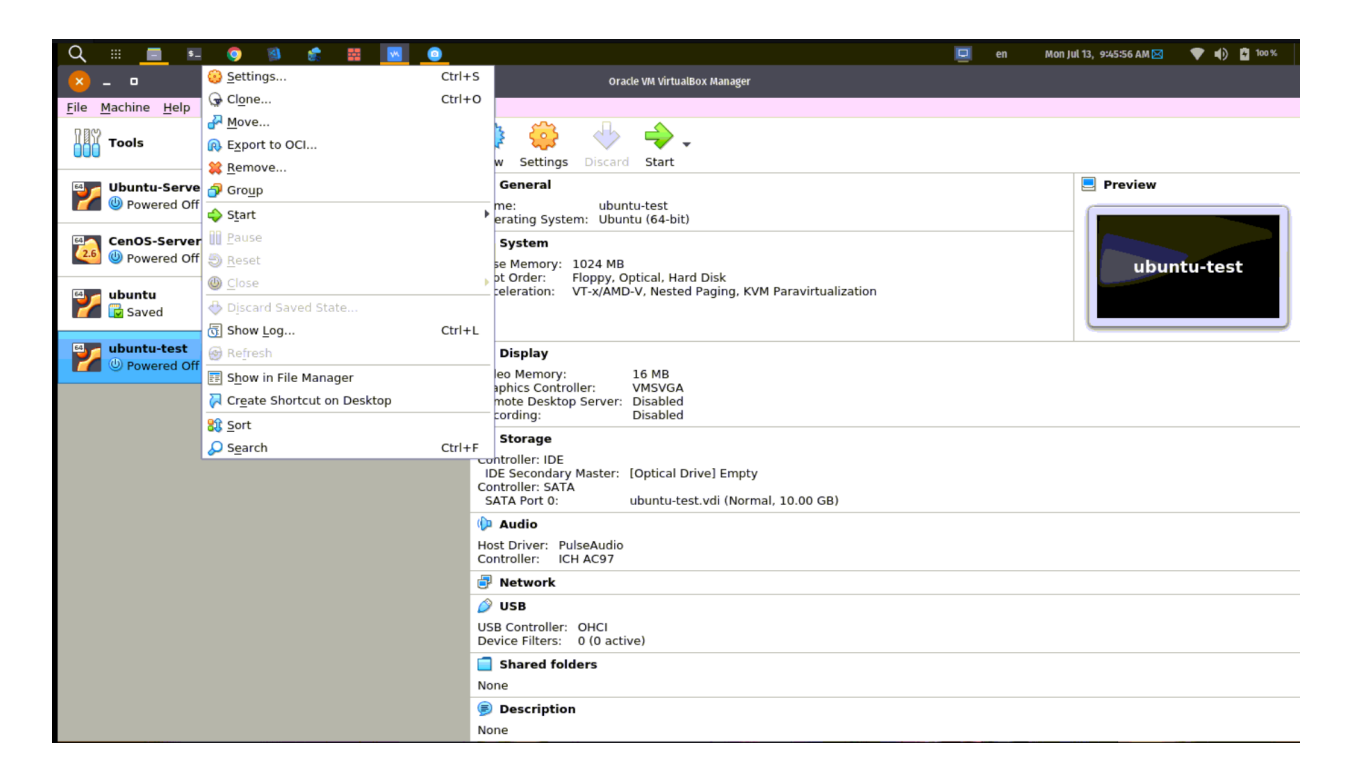

En la sección de configuraciones ubicar la pestaña de Networks

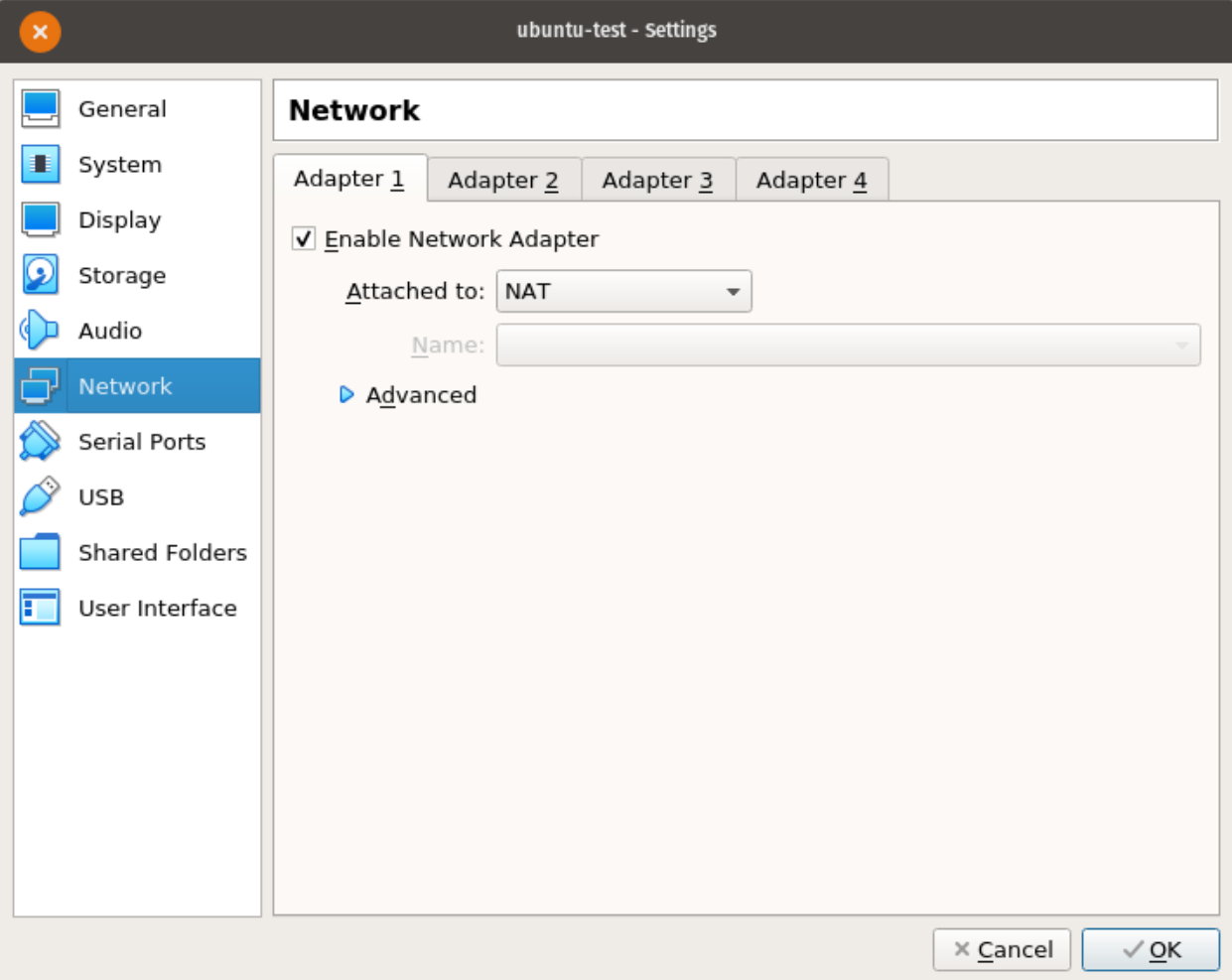

Una vez en la pestaña de Networks, está la opción **Attached to** y veremos un listado donde tenemes que elegir **Bridged Adapter.**

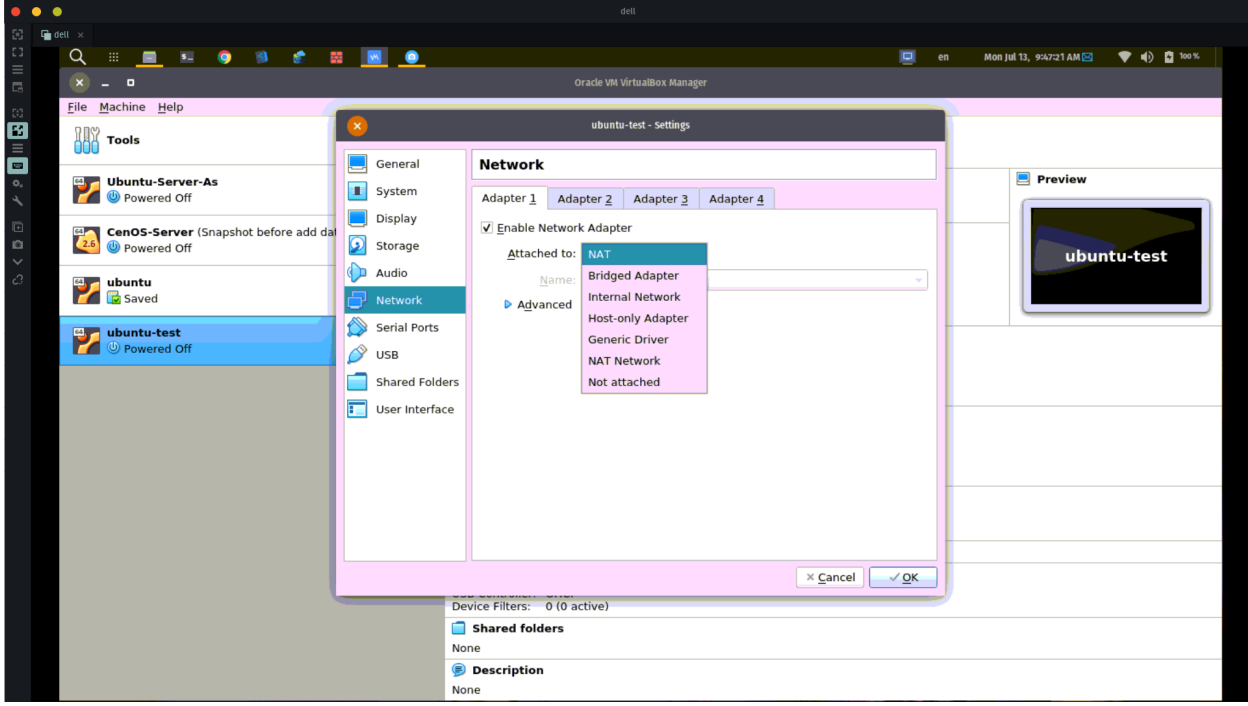

Ahora, en la opción **Name** deberán elegir un adaptador de red, a ustedes sólo les aparecerán **wlp6s0** o **enp7s0,** a menos que tengan instalados **Docker** también les va a aparecer **docker0**. Una vez que se haya elegido alguna de las primeras dos opciones mencionadas, sólo hay que dar click en **Ok** para que se pueda guardar la configuración.

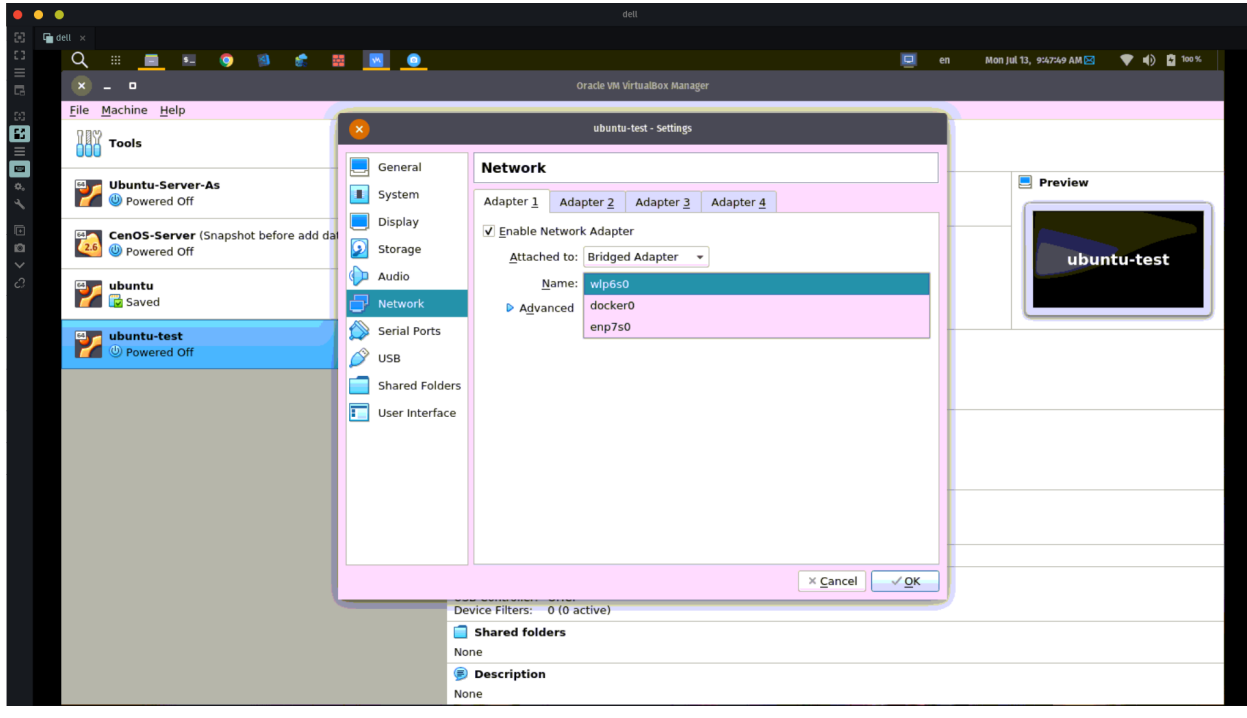

Para realizar la conexión utilizamos el mismo comando, y por ahora no hay que específicar el puerto ya que estamos tomando el que se utiliza por defecto el cual es el 22, pero, si tenemos que conocer la dirección IP que se le asigno a esa máquina virtual para conectarnos a ella.

Entonces, hay que iniciar nuestra máquina virtual e iniciar sesión brindando usuario y contraseña, ahora ejecutamos este comando para conecer la dirección IP

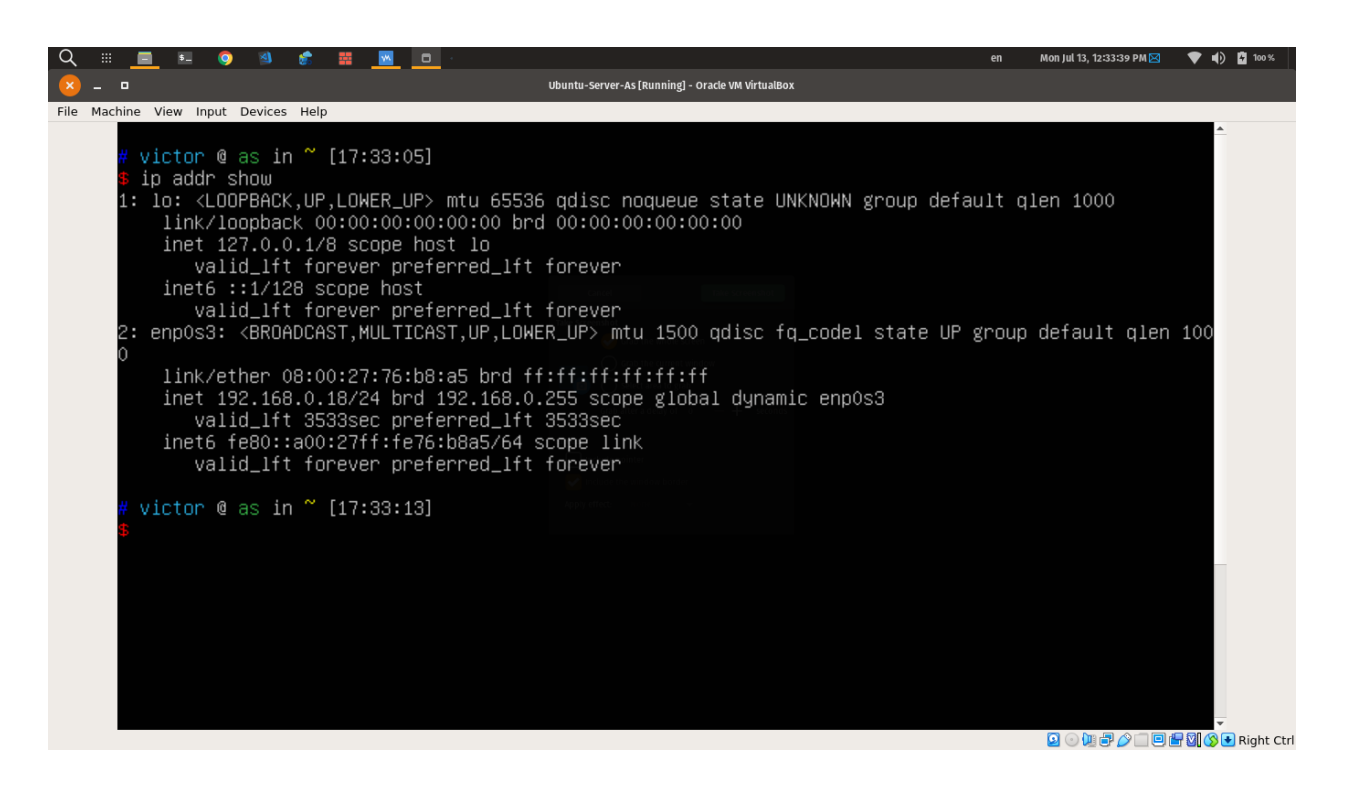

ip addr show

Este comando se mostró en el vídeo del curso, y la dirección IP será diferente en está ocasión. Esa será la dirección IP que te tomarémos para realizar la conexión ya sea el adaptador **wlp6s0** o **enp7s0**.

ssh victor@192.168.0.18

Posteriormente, mostrará un mensaje que nos indica que si queremos agregar nuestro **key fingerprint** vamos escribir **yes** y presionar enter.

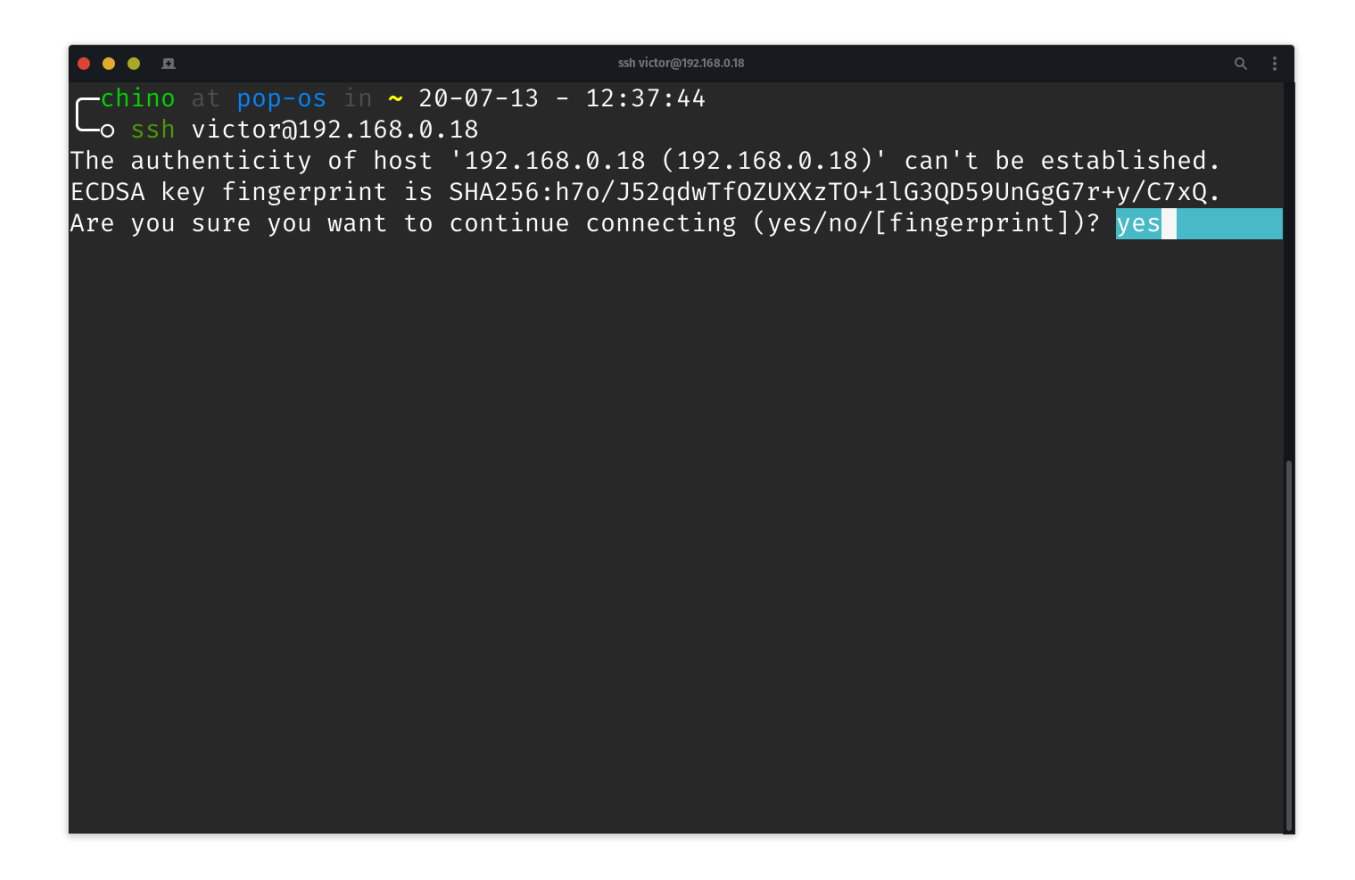

Por último, ingresamos la contraseña de la máquina virtual.

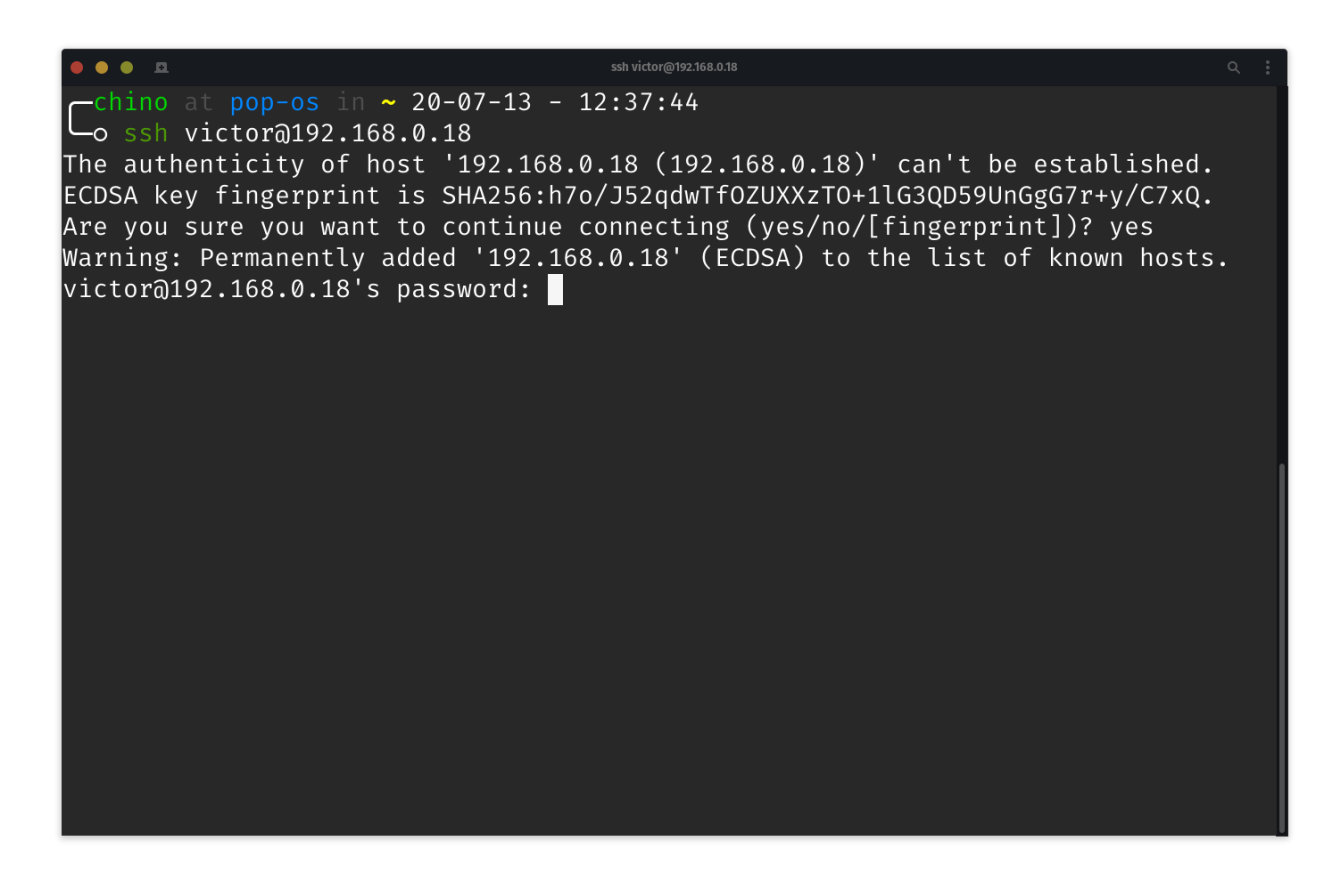

Ahora podemos observar que nos hemos conectado utilizando otra máquina dentro de nuestra red sin la necesidad de utilizar la laptop o PC donde se instaló VirtualBox.

\* Documentation: https://help.ubuntu.com<br>\* Management: https://landscape.canonical.com<br>\* Support: https://ubuntu.com/advantage System information disabled due to load higher than 1.0 \* "If you've been waiting for the perfect Kubernetes dev solution for<br>macOS, the wait is over. Learn how to install Microk8s on macOS." https://www.techrepublic.com/article/how-to-install-microk8s-on-macos/ \* Canonical Livepatch is available for installation. -<br>Reduce system reboots and improve kernel security. Activate at:<br>https://ubuntu.com/livepatch 20 packages can be updated. 3 updates are security updates. \*\*\* System restart required \*\*\* Last login: Mon Jul 13 17:32:56 2020 victor  $\varpi$  as in ~ [17:39:32]